# **Nachrichten GWDG**

für die Benutzerinnen und Benutzer des Rechenzentrums

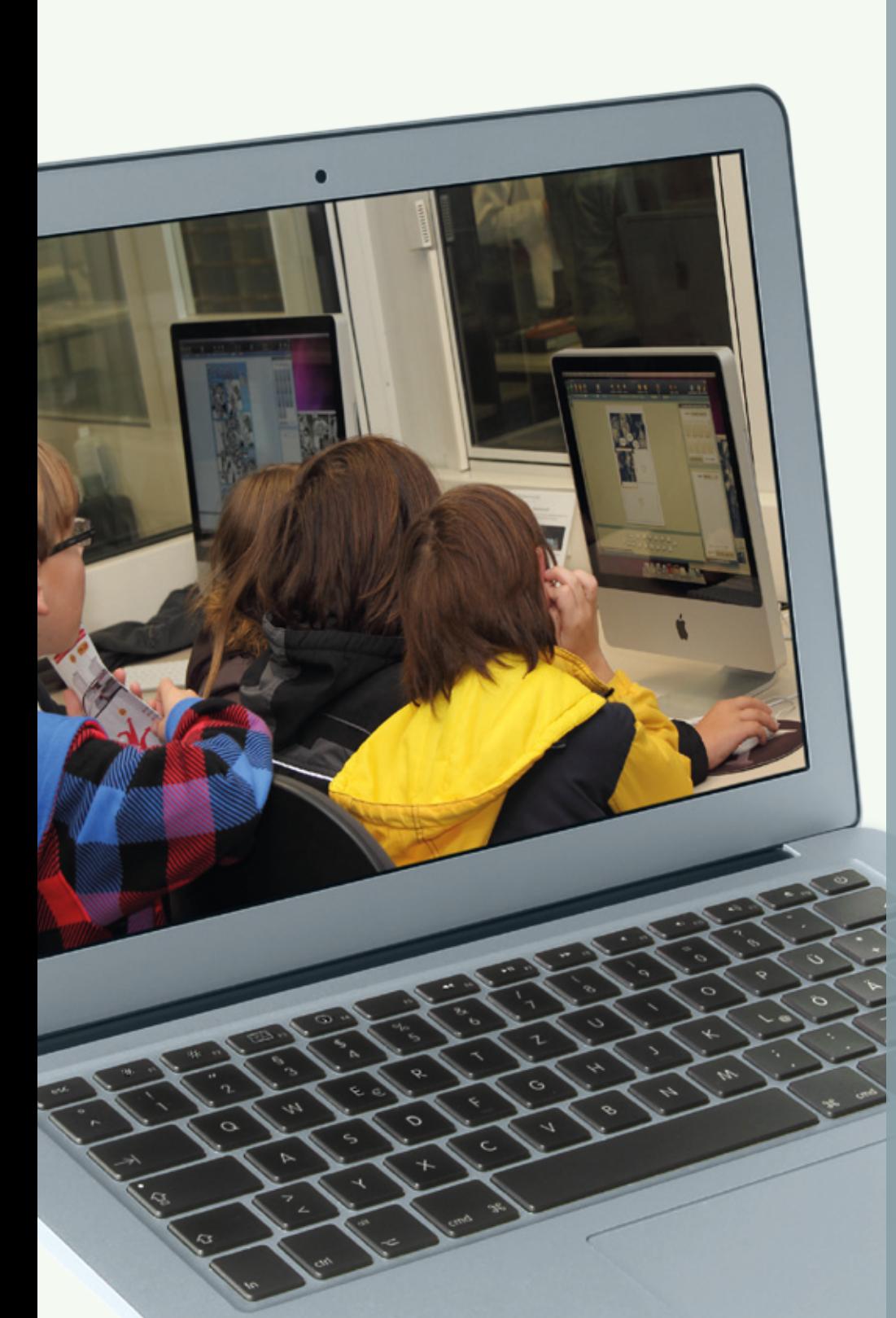

**GWDG** 

**Gesellschaft für wissenschaftliche Datenverarbeitung mbH Göttingen**

**Ausgabe 11/2011**

**3.000 Besucher beim Tag der offenen Tür iOS 5 erschienen Ausbau der S/W-Druckerfarm im LRC Abschaltung der Einwahlzugänge**

**Kurse 2012**

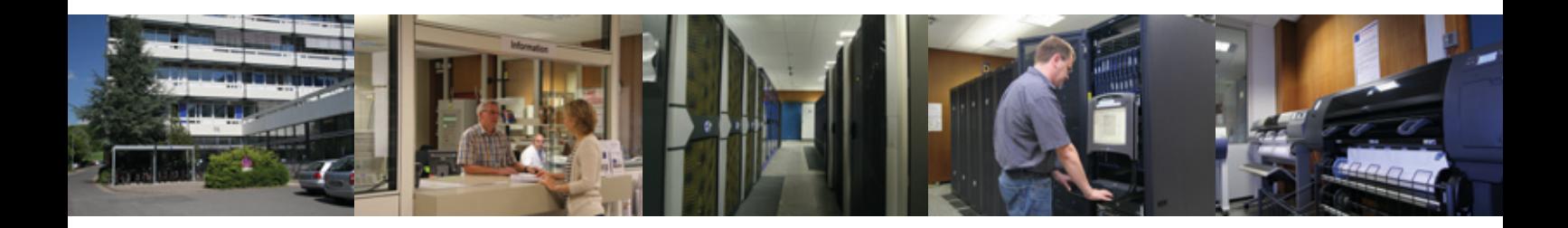

# **Inhalt**

- **3** [3.000 Besucher beim Tag der offenen Tür am 5. November 2011](#page-2-0)
- **9** [Neue Firmware für das iPhone/iPad: iOS 5](#page-8-0)
- **12** [Personalia](#page-11-0)
- **14** [Ausbau der S/W-Druckerfarm im Learning Resources Center](#page-13-0)
- **15** [Abschaltung der Einwahlzugänge zum 01.01.2012](#page-14-0)
- **15** [Kursprogramm 2012 erschienen](#page-14-0)
- **15** [RRZN-Handbücher](#page-14-0)
- **16** [Kurse von Dezember 2011 bis Dezember 2012](#page-15-0)

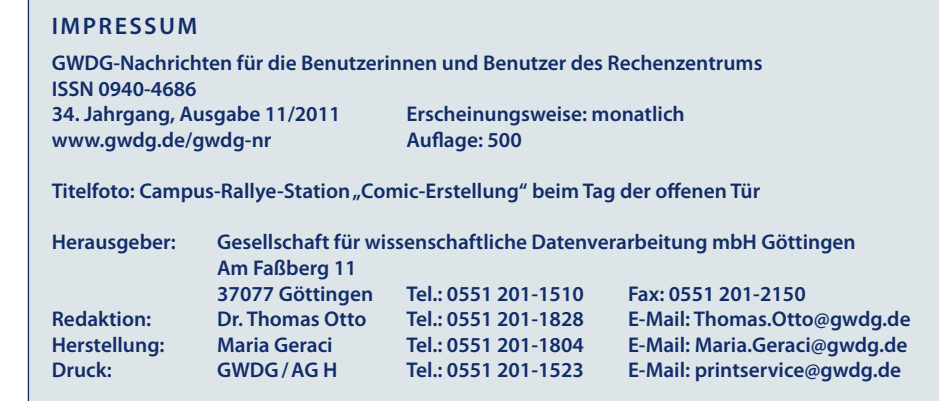

# <span id="page-2-0"></span>**3.000 Besucher beim Tag der offenen Tür am 5. November 2011**

Unter dem Motto "Forschung hautnah – von der lebenden Zelle bis zum Roboter" prä**sentierten sich am Samstag, den 5. November, von 10:00 – 16:00 Uhr das Max-Planck-Institut für biophysikalische Chemie, das Max-Planck-Institut für Dynamik und Selbstorganisation sowie die GWDG mit einem gemeinsamen Tag der offenen Tür der Öffentlichkeit und stellten damit den neuen Max-Planck-Campus vor. 3.000 Besucher lockte diese Veranstaltung auf den Faßberg und bot mit einem abwechslungsreichen Programm für die "Großen und Kleinen" vielfältige Möglichkeiten, einen Blick hinter die Kulissen der drei Einrichtungen am Faßberg 11-17 zu werfen.**

Bereits mehr als eine halbe Stunde vor dem offiziel-len Beginn um 10:00 Uhr strömten viele Besucher bei herrlichem Wetter auf den neuen Max-Planck-Campus und nutzten dabei auch gerne den kostenlosen Shuttle-Bus, der im Viertelstundentakt zwischen dem Hauptbahnhof, dem Uni-Nordbereich mit zusätzlichen Parkplätzen und dem Max-Planck-Campus verkehrte.

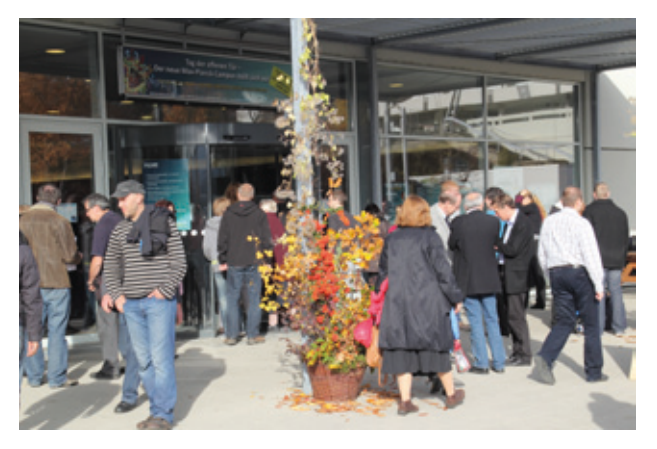

**1** *Eingang zum Info-Foyer*

Auffällig war, dass besonders viele Familien mit Kindern zu den Besuchern zählten. Hauptgrund dafür war sicherlich das umfangreiche spezielle Programm für Kinder und Jugendliche, das die Organisatoren der drei Einrichtungen auf die Beine gestellt hatten. Bei zahlreichen Aktionen konnten die "kleinen Forscher" entdecken, wie faszinierend Forschung ist und wie viel Spaß es macht, mit den eigenen Händen zu werkeln.

# **Begrüßung**

Die kurze "offizielle" Begrüßung der Besucher erfolgte um 10:00 Uhr im Manfred-Eigen-Saal. Prof. Dr. Eberhard Bodenschatz, Geschäftsführender Direktor des MPIs für Dynamik und Selbstorganisation, hieß die Besucher herzlich willkommen, wünschte Ihnen einen spannenden Aufenthalt mit interessanten Einblicken und Erlebnissen und stellte kurz die drei beteiligten Einrichtungen vor. Der Geschäftsführer der GWDG, Prof. Dr. Ramin Yahyapour, gab danach einen "Schnellüberblick" über das gesamte Programm, bevor dann abschließend Prof. Dr. Gregor Eichele, Geschäftsführender Direktor des MPIs für biophysikalische Chemie, auf einfache Weise anhand einer schmutzigen Kindersocke erläuterte, wie Wissenschaft funktioniert. Damit war der "Startschuss" für einen ereignisreichen Tag gegeben.

# **Info-Foyer**

Erste und zentrale Anlaufstation für alle Besucher war der Info-Stand im Info-Foyer. Dort gab es umfangreiches Informationsmaterial zur Veranstaltung und zu den einzelnen Institutionen. Die eingesetzten Helfer hatten gleich zu Beginn alle Hände voll zu tun, um die Fragen nach Organisation, Ablauf, Lage der Einrichtungen, Programmpunkten etc. zu beantworten – fast ständig herrschte dort Hochbetrieb.

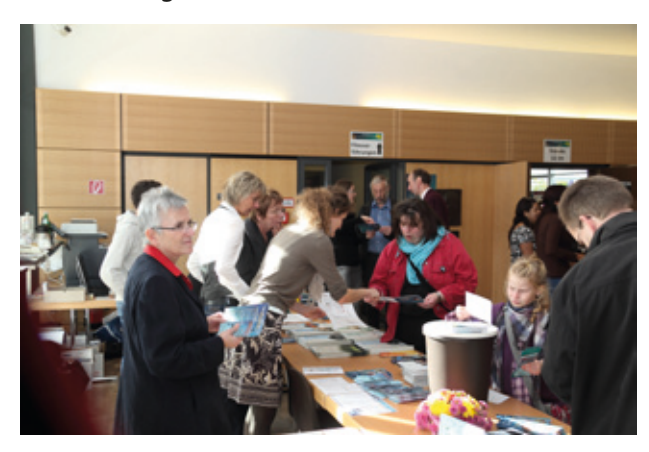

**2** *Info-Stand im Info-Foyer*

Im Info-Foyer, das sich über mehrere Räume erstreckte, konnten die Besucher einen ersten Einblick in die Arbeitsbereiche und Forschungsgebiete der drei Einrichtungen bekommen. An 40 Stellwänden stellten Forschungsgruppen, Werkstätten, Abteilungen und zentrale Einrichtungen ihre Arbeit vor und beantworten die zahlreichen Fragen der Besucher.

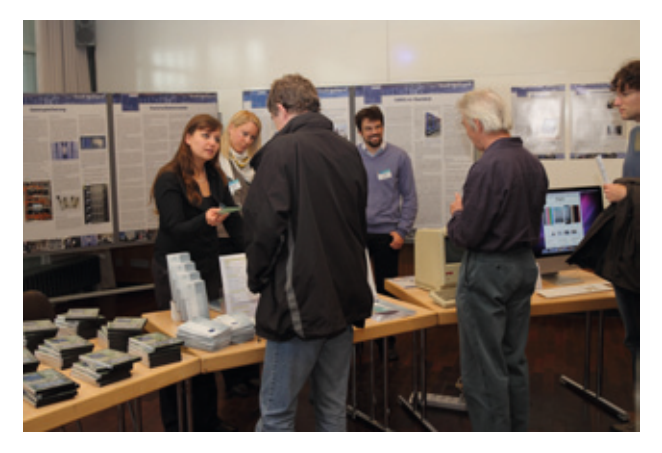

**3** *GWDG-Stand im Info-Foyer*

## **Führungen**

In die Orte des Geschehens konnte man dann mit 22 verschiedenen Führungen kommen, zu denen man sich an den jeweiligen Ständen im Info-Foyer anmelden konnte: u. a. in die biologischen Labore, zum riesigen Turbulenzwindkanal, an meterhohe Elektronenmikroskope oder in den Maschinenraum der GWDG. Für Kinder und Jugendliche gab es zusätzlich vier spezielle Führungen, in denen z. B. Infektionskrankheiten nachgespürt wurde und leuchtende Proteine beobachtet wurden. Viele der Führungen, die in unterschiedlicher Länge im Halbstundentakt stattfanden, waren aufgrund des regen Interesses schnell ausgebucht. Wer die drei Einrichtungen des Max-Planck-Campus auf eigene Faust erkunden wollte, begab sich auf den gut ausgeschilderten Rundgang durch die einzelnen Gebäude. Auf dem Weg lag das Mitmach-Labor, in dem alle Besucher, ob groß oder klein, sich selbst an spannenden Experimenten versuchen konnten und davon auch intensiv und mit viel Spaß Gebrauch machten.

Die GWDG bot zwei Führungen an: Wer schon immer mal wissen wollte, wie ein großes Rechenzentrum funktioniert, war bei der knapp einstündigen Führung durch das **Rechenzentrum** gut aufgehoben. Dort beeindruckte vor allem das "Herzstück" der GWDG, der große Maschinenraum, in dem alle zentralen IT-Systeme stehen. Nicht nur die umfangreichen Rechen-, Speicher- und Netzressourcen wurden den Besuchern ausführlich erläutert, auch die dafür notwendige technische Infrastruktur, zu der die Stromversorgung, die Kühlung sowie die Sicherheits- und Brandschutzanlagen gehören.

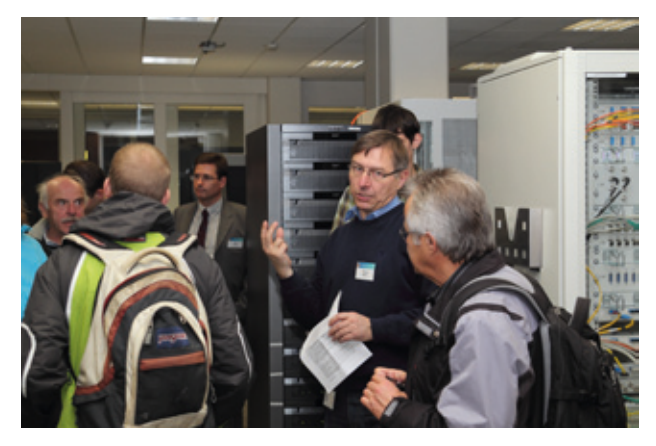

**4** *Führung durch den Maschinenraum*

Für Besucher, die Interesse an der Rechnergeschichte haben, allgemein wie auch speziell in Göttingen, war die knapp 1,5-stündige Führung durch das weit über Göttingen hinaus bekannte **Rechnermuseum**  der GWDG genau das Richtige. Unter fachkundiger Leitung erhielten sie anhand einer kleinen Sammlung von Rechenhilfsmitteln, Rechnern und Peripheriegeräten einen interessanten Überblick über die Entwicklung der Rechnertechnik.

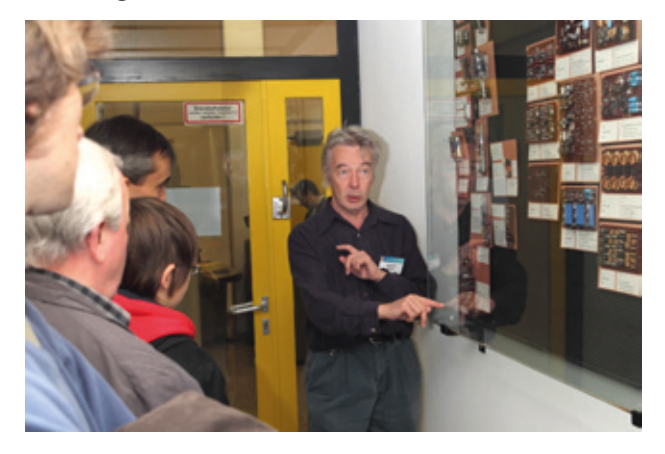

**5** *Führung durch das Rechnermuseum*

## **Vorträge**

Sechs Forscher der drei Einrichtungen des Max-Planck-Campus berichteten im Manfred-Eigen-Saal in allgemeinverständlichen Vorträgen von ihrer Arbeit und ihren neuesten Ergebnissen. Für die GWDG trug Dr. Konrad Heuer zum Thema **"Von der Lochkarte zur Datenwolke"** vor: In wissenschaftlichen Einrichtungen fallen gewaltige Datenmengen an, die auf geeigneten Speichermedien sicher und möglichst schnell und von überall zugreifbar gespeichert werden müssen – oftmals für viele Jahre, um die Anforderungen

der Langzeitarchivierung in der Wissenschaft zu erfüllen. Vor diesem Hintergrund zeigte Herr Heuer nach einem interessanten Rückblick auf die Entwicklung der Speichermedien, mit welchen Techniken die GWDG diese große Herausforderung bewältigt und wie dieser bedeutende Dienst laufend weiterentwickelt wird.

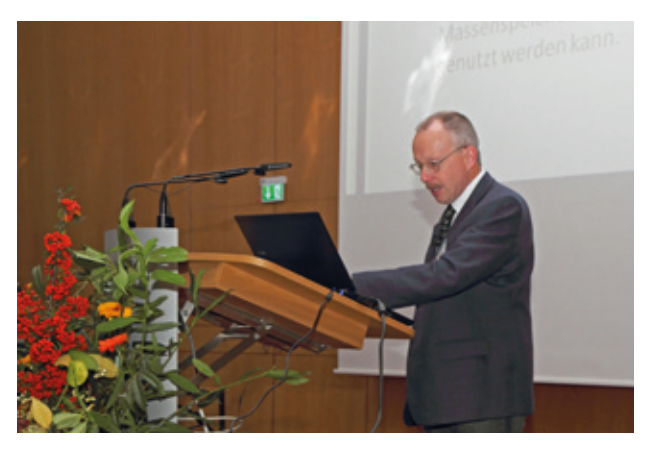

**6** *Vortrag "Von der Lochkarte zur Datenwolke"*

Speziell für Kinder und Jugendliche gab es drei Vorträge im Programm. Hierin berichteten Wissenschaftler, wie das Herz funktioniert, was Sandburgen im Innersten zusammenhält und wie klug Roboter sind – zum Zuhören, Mitmachen und Anfassen. Mit Staunen verfolgten die Kleinen die abschließende Roboter-Demonstration im Seminarraum des MPIs für Dynamik und Selbstorganisation.

# **Filme**

Ganz wie im Kino konnten sich Besucher im kleinen Seminarraum des MPIs für biophysikalische Chemie fünf kurze Filme rund um wissenschaftliche Themen, die Max-Planck-Gesellschaft und die drei Einrichtungen anschauen. Im GWDG-Beitrag **"40 Jahre GWDG – eine kleine Zeitreise"** wurde ein abwechslungsreicher Rückblick auf die Highlights aus der langen Geschichte der GWDG gegeben, der so manchem Zuschauer eindrucksvoll vor Augen hielt, wie rasant sich doch die IT verändert hat.

# **Campus-Rallye**

Die Campus-Rallye war für die Kinder und Jugendlichen sicherlich das Programm-Highlight. An 24 frei zugänglichen Stationen, die von den einzelnen Abteilungen mit viel Kreativität und Engagement vorbereitet worden waren und die die unterschiedlichsten Themen abdeckten, konnten die jungen Besucher selbst zum Forscher werden, unter Betreuung experimentieren oder ihr handwerkliches Geschick testen. Je mehr Stationen sie besuchten, umso voller wurde ihr Forscherpass. Als Belohnung gab es bei mindestens sechs Stempeln im Forscherpass eine Forscherurkunde, die von den beiden Geschäftsführenden MPI-Direktoren und dem GWDG-Geschäftsführer unterschrieben war. Nur wenige beließen es bei der Mindestpunktzahl und sammelten eifrig weitere Punkte – die Kinder überboten sich dabei mit immer neuen Rekordmeldungen. Auch die oft begleitenden Eltern hatten sichtlich Spaß an der Punktejagd ihres Nachwuchses und hätten sicherlich das eine oder andere Mal gerne selbst experimentiert und gewerkelt.

Die GWDG war bei der Campus-Rallye mit drei Stationen vertreten, die allesamt stets voll belegt und gut umlagert waren: An der Station "Computerzer**legung"** wurde ein Computer in seine zentralen Bestandteile zerlegt und nach einer kurzen Erklärung versucht, ihn wieder so zusammenzubauen, dass er startet und eine CD abspielt.

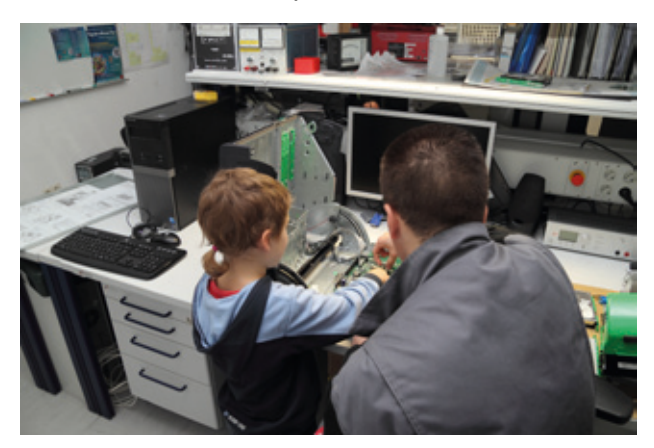

**7** *Campus-Rallye-Station* "Computerzerlegung"

An der Station **"Lötwerkstatt"** mussten die kleinen Teilnehmer ihr handwerkliches Geschick unter Beweis stellen. Es galt, eine kleine elektronische Schaltung selbst zu löten. Nebenbei erklärten die beiden betreuenden Auszubildenden und ihr Ausbilder, wie man einen Schaltplan liest und wie die Bauteile auf die Platine aufgesteckt werden müssen.

Wichtig dabei war natürlich auch der richtige Umgang mit dem Lötkolben. Das Erfolgserlebnis mit den entsprechenden Stempeln im Forscherpass stellte sich dann ein, wenn die gelötete Schaltung am Ende auch funktionierte.

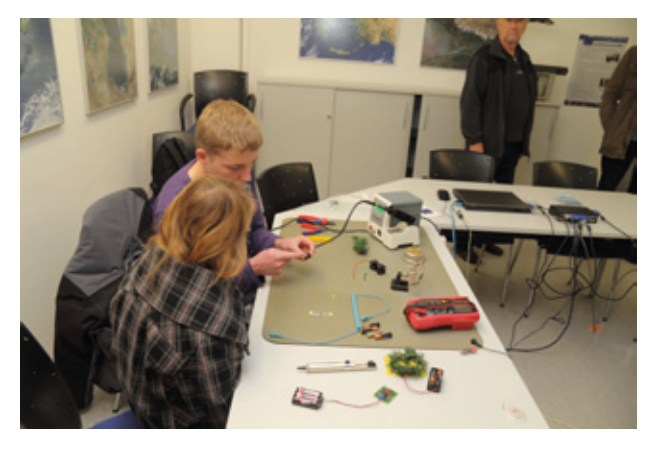

**8** *Campus-Rallye-Station "Lötwerkstatt"* 

Einen hohen Spaßfaktor hatte auch die dritte Station "Comic-Erstellung". Mit dem Programm "Comic Life" gestalteten die kleinen Computernutzer kinderleicht mit Hilfe von Vorlagen, Sprechblasen und Schriften eine eigene Bildergeschichte mit sich selbst als Hauptperson. Der fertige Comic konnte dann entweder auf einem Farbdrucker ausgedruckt oder per E-Mail an Freunde oder an die Eltern geschickt werden.

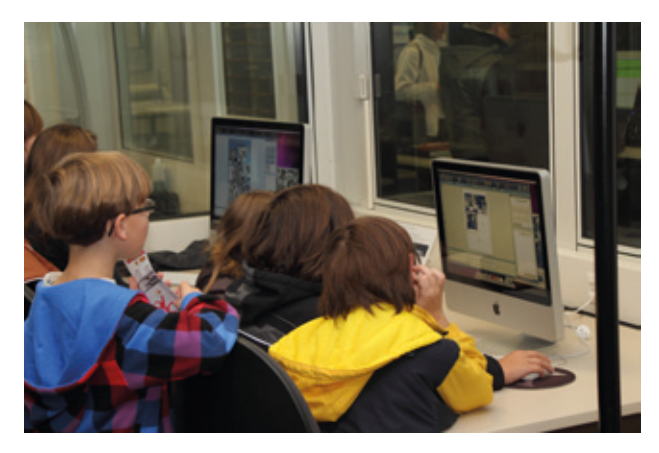

**9** *Campus-Rallye-Station "Comic-Erstellung"* 

# **Aktionen und Präsentationen**

In den Räumen der GWDG gab es für groß und klein fünf weitere interessante Aktionen und Präsentationen, die beim Rundgang besucht werden konnten.

## **Vom Modem bis zum X-WiN – Datenübertragungsraten im Vergleich**

Besucher, die meinten, mit ihrem heimischen DSL-Anschluss schon sehr gut ans Internet angebunden zu sein, waren überrascht, als demonstriert wurde, mit welchen Datenübertragungsraten die Wissenschaftler über das GÖNET und über den X-WiN-Anschluss der GWDG ans Internet angebunden sind, nämlich mit 5 Gigabit/sec.

## **Verschlüsselte versus unverschlüsselte Übertragung von Passwörtern – eine Live-Demonstration zur IT-Sicherheit**

IT-Sicherheit rückt, nicht zuletzt auch aufgrund fast täglich neuer Meldungen zu Missbrauchsfällen, immer mehr in das Bewusstsein der IT-Nutzer. Der sicheren Übertragung von heiklen Benutzerdaten, insbesondere von Passwörtern, kommt dabei eine wichtige Bedeutung zu. Wie leicht es ist, bei einer unverschlüsselten Übertragung von Passwörtern "mitzulesen", wurde den vielfach erstaunten Besuchern anhand einer Live-Demonstration eindrucksvoll verdeutlicht. Auch ein Flyer zum Mitnehmen mit wichtigen Tipps zur IT-Sicherheit, die jeder IT-Nutzer beachten sollte, verfehlte nicht seine (hoffentlich nachhaltige) Wirkung.

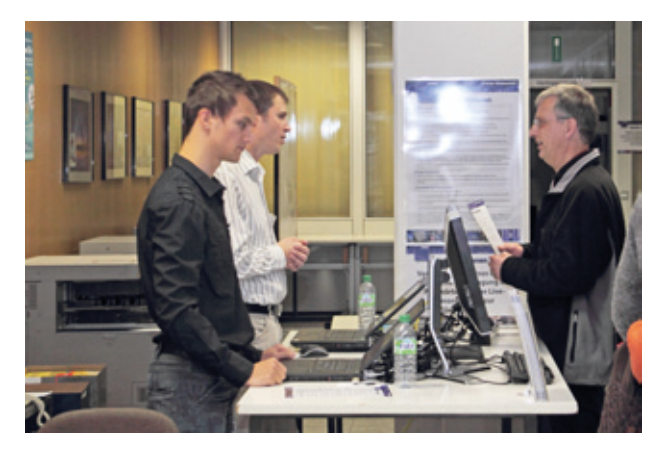

**10** *Live-Demonstration zur IT-Sicherheit*

## **Wofür werden Parallelrechner eingesetzt? Kurzfilme zu Forschungsprojekten von Anwendern**

Eine der "Hauptattraktionen" bei der GWDG, was auch bei den Führungen durch den Maschinenraum einmal mehr deutlich wurde, sind die Hochleistungs-Parallelrechnersysteme. Ihr Einsatz gehört heutzutage zum methodischen "Handwerkszeug" der Grundlagenforschung in der Physik, Chemie, Biologie, Geologie und Medizin. Fünf Kurzfilme zu Forschungsprojekten von Anwendern aus verschiedenen Physik-Instituten der Universität Göttingen zwei Göttinger Max-Planck-Instituten gaben einen interessanten Einblick in das weite Einsatzspektrum dieser Parallelrechnersysteme.

#### **Elektronisches Wiki-Gästebuch**

Anstelle eines herkömmlichen Gästebuches hatten die Besucher der GWDG die Möglichkeit, sich in einem elektronischen Wiki-Gästebuch zu "verewigen". Nebenbei lernte man gleich noch etwas über die Wikipedia-Philosophie und es gab einige wichtige Formatierungstipps zum Mitnehmen.

## **Druckausgabe bei der GWDG – für jeden Zweck den richtigen Drucker**

Auch wenn das elektronische Publizieren immer mehr zunimmt, Veröffentlichungen in Papierform wird es auch weiterhin (noch) geben. Im Druckausgabebereich der GWDG zeigten Mitarbeiter, welche Vielfalt an Möglichkeiten den Kunden angeboten wird, ihre wissenschaftlichen Ergebnisse auf Papier zu präsentieren: vom Farblaserdrucker für kleinere Formate über Großformatdrucker für Poster bis hin zum leistungsfähigen Digitalfarbdrucksystem, der sogenannten "Druckstraße", für die Ausgabe von hochwertigen farbigen Flyern und Broschüren. Als "Erinnerungsstücke" lagen verschiedene GWDG-Kalender zum Mitnehmen aus.

# **IT-Quiz**

Beim IT-Quiz der GWDG musste man kein IT-Profi sein, um die zehn Fragen beantworten zu können. Ein Besuch der GWDG und/oder die Teilnahme an einer der Führungen waren bei der Beantwortung der Fragen auf jeden Fall hilfreich. Und so gab es viele Teilnahmekarten mit allen zehn richtigen Antworten, die in die Box wanderten, aus der dann schließlich am Ende des Tags der offenen Tür die glücklichen Gewinner der kleineren und natürlich des Hauptpreises, eines iPad 2, gezogen wurden.

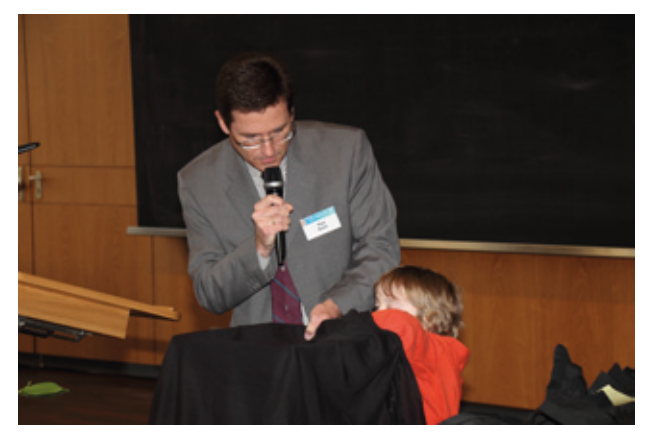

**11** *Ziehung der Gewinner des IT-Quiz*

# **Preisverleihung des Malwettbewerbs**

Im Vorfeld des Tags der offenen Tür hatte ein Malwettbewerb mit Göttinger Grundschülern zum Thema "Was macht ein Forscher?" stattgefunden. Egal, ob mit Wasserfarben, Buntstiften, Wachsmalkreiden oder in ganz anderer Form – die Schüler durften kreativ sein und zu Papier bringen, wie der Forscher von heute ihrer Meinung nach aussieht, was er macht, wo er arbeitet. Rund 200 kleine Künstlerinnen und Künstler haben diese Frage äußerst fantasievoll mit wundervollen Bildern beantwortet, so dass der Jury die Auswahl der Gewinner sehr schwerfiel. Alle eingesendeten Bilder konnten im Foyer des MPIs für Dynamik und Selbstorganisation von den Besuchern bewundert werden und hätten sicherlich alle einen Preis verdient. Am Ende des Tags der offenen Tür wurde schließlich das Geheimnis gelüftet und die Siegerbilder in den einzelnen Jahrgängen bekanntgegeben und die Preise verliehen – zur großen Freude der anwesenden Gewinner und der nicht minder stolzen Eltern.

# **Essen und Getränke**

Zur Stärkung zwischendurch standen für die Besucher warme und kalte Snacks, Getränke, Kaffee und Kuchen in der Kantine, an der Espressobar sowie an einem Bratwurststand bereit – ein Angebot, das reichlich genutzt wurde.

## **Fazit**

Der erste gemeinsame Tag der offenen Tür am Max-Planck-Campus war eine sehr erfolgreiche Veranstaltung, die allen Beteiligten, Besuchern wie auch eingesetzten Helfern, viel Spaß gemacht hat. Bei bestem Wetter konnten nahezu 3.000 Gäste mit einem attraktiven abwechslungsreichen Programm auf den Faßberg gelockt werden. Auffällig und erfreulich viele Kinder und Jugendliche waren dabei. Viele Kinder haben an diesem Tag bei zahlreichen Aktionen entdecken können, wie faszinierend Forschung ist und wie viel Spaß es macht, mit den eigenen Händen zu werkeln. Jeder Besucher konnte seinen Weg finden, die drei Einrichtungen und ihre vielfältigen Forschungsthemen kennenzulernen. Ein Blick in die Gesichter der Besucher zeigte, dass dies ein rundum gelungener Tag war – eine Wiederholung soll auf jeden Fall stattfinden.

*Otto*

**Kontakt:** Dr. Thomas Otto *Thomas.Otto@gwdg.de* 0551 201-1828

# **Der neue Max-Planck-Campus stellt sich vor Tag der offenen Tür –**

**Samstag, 5.11.**<br>10 bis 16 5.11.<br>Fan: 16 i..<sup>1</sup>1. **10 bis 16 Uhr Am Faßberg 11-17 Göttingen**

Forschung hautnah – von der lebenden Zelle bis zum Roboter

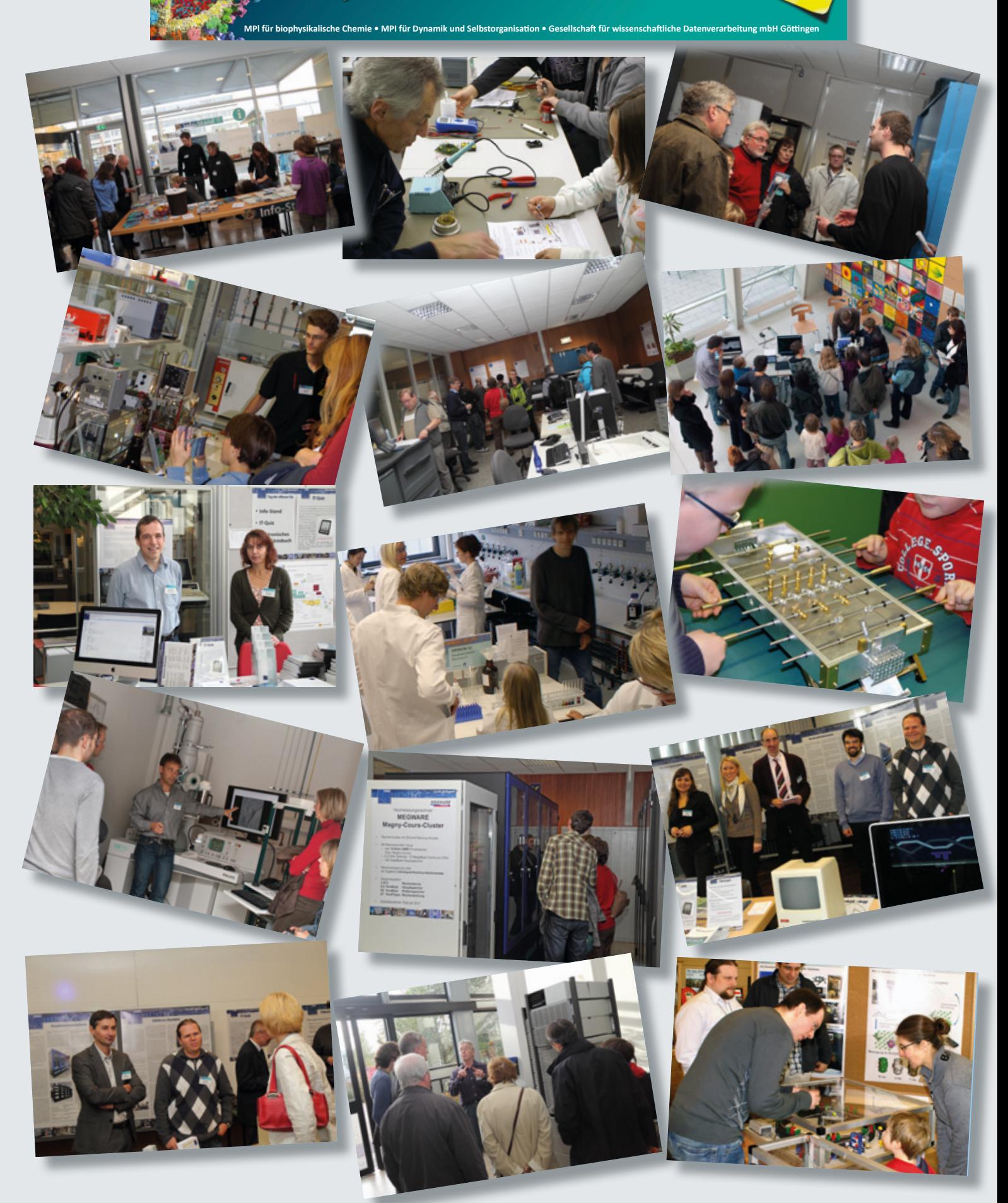

# <span id="page-8-0"></span>**Neue Firmware für das iPhone/iPad: iOS 5**

**Apple hat, wie im Vorfeld angekündigt, am 12. Oktober 2011 für die iOS-Geräte iPad 1, iPad 2, iPhone 3GS, iPhone 4 und iPod Touch der dritten und vierten Generation das Betriebssystem-Update auf iOS 5 bereitgestellt. Dieses umfangreiche Update wird für alle Kunden kostenlos über iTunes angeboten und enthält über 200 neue Funktionen, von denen die wichtigsten hier angesprochen werden sollen.**

# **Unabhängigkeit vom PC oder Mac**

Eine der wichtigsten Eigenschaf- $\Box$  ten des iOS 5 dürfte sicherlich die schon lange überfällige Unabhängigkeit der iOS-Geräte vom PC oder Mac sein. So ist es für die erstmalige Aktivierung nicht mehr erforderlich, einen PC oder Mac mit aufgespielter iTunes-Software bereitzuhalten, denn sie kann jetzt direkt vom iPhone oder iPad aus über eine entsprechende Netzverbindung (WLAN oder UMTS) erfolgen. Auch die Betriebssystem-Aktualisierungen erfordern keine USB-Verbindung zum Rechner mehr, sondern können jetzt über das Menü "Einstellungen > Allgemein > Softwareaktualisierung" gestartet werden. Damit hierfür nicht wie bisher 600 bis 800 MByte durch "die Luft" bewegt werden müssen, sollen zukünftig nicht mehr das ganze Betriebssystem, sondern nur noch die für das Update erforderlichen Bestandteile aktualisiert werden.

Auch das Aufspielen von Inhalten wie Apps, Musik, Videos, Podcasts, etc. lässt sich nun endlich auch ohne direkte USB-Verbindung allein über WLAN vom PC/Mac auf das mobile Gerät erreichen. Hierzu muss nur unter "Einstellungen > Allgemein > iTunes WLAN Sync" die Synchronisation angestoßen werden. Voraussetzung dafür ist allerdings eine einmalige USB-Verbindung, damit die beteiligten

Geräte sich "kennenlernen" können.

## **Neue Mitteilungszentrale**

Eine weitere wichtige und schon längst überfällige Neuerung ist eine neue Mitteilungszentrale. Während bislang die blauen, sich teilweise gegenseitig überlagernden Benachrichtigungsboxen den Anwender oft im Unklaren darüber ließen, welche Systemund Programmmeldungen oder verpasste Telefonanrufe von Bedeutung waren, weisen jetzt dezente Einblendungen am oberen Bildschirmrand auf diese Ereignisse hin. Alle diese neuen Nachrichten sind auch in ihrer Gesamtheit einsehbar, wenn man mit einer Wischgeste vom oberen Bildschirmrand nach unten zieht. Alternativ zeigen sie sich auch auf dem Sperrbildschirm (Lockscreen). Dort lassen sie sich dann mit einer Wischgeste nach rechts nach erfolgter Entsperrung des Geräts in den dazugehörigen Anwendungen öffnen.

In welcher Form künftig welche Nachrichten dargestellt werden sollen, kann über "Einstellungen > Mitteilungen" für jede einzelne Anwendung fein justiert werden. Hier lässt sich bestimmen, ob eine Nachricht überhaupt erscheinen soll, und, falls ja, wo überall: auf dem Bildschirm als bekannte Dialogbox, am oberen Rand als dezenter Hinweis oder auch auf dem Sperrbildschirm.

# **Erinnerungen und Aufgaben**

Ein beliebter Kandidat für die Mitteilungszentrale ist die neue Anwendung "Erinnerungen", eine Art rudimentärer To-Do-Liste für Erinnerungen und Aufgaben, wie es sie inzwischen in großer Zahl im App Store gibt. Die Vorzüge der Apple-eigenen Lösung beziehen sich zum einen auf die Synchronisationsmöglichkeit über Apples eigenem Online-Dienst **iCloud** hin zu **iCal** auf dem Mac oder **Outlook** auf dem PC. Weiterhin können die Erinnerungen ortsgebunden erstellt werden, so dass beispielsweise erst dann ein Hinweis erfolgt, wenn man sich im Büro befindet oder das Haus verlässt. Und schließlich erwächst eine gewisse Attraktivität aus der Tatsache, dass man die diesbezüglichen Anweisungen über die Sprachsteuerung **Siri** vornehmen kann. Das gelingt allerdings nur auf dem neuen iPhone 4S.

#### **iMessage**

Da die Beliebtheit des Kurznachrichtendienstes SMS selbst zu Zeiten, in denen die meisten modernen Mobiltelefone ungehinderten Zugang zu E-Mails haben, nach wie vor ungebrochen ist, bietet Apple nun eine kosten-

günstige Variante an mit dem Namen **iMessage**. Sie bietet den Austausch von Textnachrichten aber auch von Bildern, Videos, Orts- und Kontaktinformationen über das Internet zwischen Geräten, die unter iOS 5 laufen. Erfüllt der Kommunikationspartner nicht diese Voraussetzungen, wird automatisch aus der iMessage eine ganz gewöhnliche kostenpflichtige SMS. Erkennbar ist dies für den Verfasser einer Kurznachricht an der Farbe: blau für iMessage und grün für SMS. Interessant an diesem Dienst ist, dass er auch vom iPad und iPod Touch aus genutzt werden kann.

# **Twitterintegration**

Mit iOS 5 wurde erstmals der Microblogging-Dienst **Twitter** direkt in das Betriebssystem verankert. Im Menü "Einstellungen > Twitter" kann man sich mit einem oder mehreren Twitter-Accounts anmelden, und, sofern man noch keinen besitzt, einen solchen einrichten lassen. Daraufhin können aus den Anwendungen heraus, die dies unterstützen, Twittermeldungen, sogenannte Tweets, verfasst werden.

# **Ortungsdienste**

Bereits in der Vergangenheit waren die Ortungsdienste immer wieder einmal in die Kritik geraten, da der Anwender nur wenig Kontrolle darüber hatte, welche Positionsdaten für welchen Zweck erhoben wurden. Unter iOS 5 bietet sich nunmehr die Möglichkeit, ganz gezielt zu bestimmen, welche Informationen hier wohin abfließen. Unter "Einstellungen > Ortungsdienste" kann nun

nicht nur für jede Anwendung genau entschieden werden, ob sie die Positionsdaten erheben darf, sondern erstmalig lässt sich unter "Systemdienste" genau definieren, welche Ortungsdaten im Hintergrund überhaupt gesammelt werden dürfen. Die Deaktivierung der automatischen Zeitzonenbestimmung (braucht man nicht, wenn man sich nur in einer Zeitzone aufhält), "Diagnose & Nutzung", "Verkehr" (für den in Planung befindlichen Apple-eigenen Verkehrsdienst), "Ortsabhängige iAds" (Werbung) etc. verlängert nicht nur die Akku-Laufzeit, sondern schafft unter Umständen auch etwas mehr Privatsphäre.

# **Verbesserte Kamera-Anwendung**

Eine sicherlich ebenfalls längst überfällige Neuerung dürfte hier die Möglichkeit sein, die Kamera trotz aktivierter Bildschirmsperre allein durch Doppelklick auf die Home-Taste sofort einsetzen zu können. Wie ärgerlich war es da doch in der Vergangenheit, wenn das Objekt der Begierde bereits aus dem Blickfeld entwichen war, wenn die Kamera endlich ausgelöst hatte. Hinzu kommt hier ja auch immer noch eine systembedingte Auslöseverzögerung, die Apple in dem neuen Kamera-Modul des iPhone 4S erfolgreich weiter reduzieren konnte. Neu sind in iOS 5 auch zusätzliche rudimentäre Bearbeitungsmöglichkeiten, indem die Aufnahmen gedreht, zugeschnitten und rote Augen nachträglich entfernt werden können (ab iPhone 4 und iPad 2). Und schon während der Aufnahme hilft ein zusätzliches einzublendendes Hilfsraster, Autofokus und Belichtung auf einen bestimmten Bildausschnitt zu fixieren.

# **Verbesserter Safari-Browser**

Wie die aktuellen November-Zahlen von Netmarketshare, bei denen die Marktanteile der mobilen Browser untersucht werden, wieder einmal zeigen, ist und bleibt Mobile Safari mit über 60 % Marktführer; und das, obwohl die Android-Geräte zahlenmäßig deutlich überlegen sind. Daraus kann man schließen, dass die iOS-Geräte sehr häufig zum Surfen im Internet genutzt werden. Grund genug, den hierfür verantwortlichen Safari-Browser noch weiter zu verbessern.

Er beherrscht auf dem iPad nun auch das vom Desktop her bekannte "tabbed browsing", eine Art Karteikartenansicht, die das Wechseln zu und die Übersicht innerhalb der geöffneten Webseiten erheblich erleichtert. Auf allen Geräten (iPhone und iPad) bietet der Safari die ebenfalls vom Desktop her bekannte Reader-Ansicht, die sich im wesentlichen auf den Text der Webseite konzentriert und ablenkendes grafisches Beiwerk weitgehend ausblendet. Das kommt natürlich dem kleineren Display des iPhones besonders entgegen.

Die neue Option "Privates Surfen" im Menü "Einstellungen > Safari" hilft, Spuren zu reduzieren, die man beim Surfen im Internet hinterlässt. Es werden hier nach der Sitzung der Surfverlauf, Cookies und der Webseiten-Cache gelöscht.

Ebenfalls neu ist die "Leselis**te"**, auf der sich Webseiten zum späteren Lesen ablegen lassen. Da diese Funktion auch auf den Desktop-Versionen verfügbar ist, können so beispielsweise Webseiten, die man auf dem iPad entdeckt hat, später auf dem Mac oder dem iPhone weiter verfolgt werden. Möglich wird dies durch die Tatsache, dass diese Leseliste über Apples **iCloud** synchronisiert und damit auf jedem beteiligten Gerät aktuell gehalten wird. Früher gelang dies nur durch spezielle Anwendungen wie "Instapaper" oder "Read It Later". Diese verlieren allerdings ihre Existenzberechtigung dadurch nicht, da sie darüber hinaus auch noch weitere Funktionalitäten bieten.

# **"Siri" auf dem iPhone 4S**

Mit dem Zukauf der Firma Siri Inc., einem Entwickler von Assistenzsystemen für das iPhone, legte Apple den Grundstein für das gleichnamige intelligente Sprachsteuerungssystem, dass nun im neuen iPhone 4S Eingang findet und dort offenbar große Beliebtheit erfährt. Die natürliche Spracherkennung von **Siri**  erlaubt dem Nutzer umfangreiche Spracheingaben. Dabei versteht sie nicht nur feststehende Begriffe, sondern interpretiert ganze Satzzusammenhänge. Da für die Auswertung der an sie gerichteten Fragen auf nur online verfügbare Datenbanken zurückgegriffen wird, ist hier eine Internet-Verbindung zwingende Voraussetzung.

Siri arbeitet aufgrund ihrer tiefen Integration in iOS 5 mit einer Vielzahl von Anwendungen und

Diensten wie Erinnerungen, Mail, Safari, Nachrichten etc. zusammen, so dass sich viele dieser Funktionen auf einem iPhone 4S per Siri-Eingabe steuern lassen. Der Anwender startet hierbei die Anfrage durch längeres Drücken auf die Home-Taste und kann dann seine Frage in "normalem Deutsch" an Siri richten. Es lassen sich so beispielsweise Erinnerungen und Termine festlegen, Anrufe einleiten und Adressen suchen. Auch wenn sich Siri derzeit laut Apple noch in der Beta-Phase befindet und ihr Funktionsumfang gegenüber der englischen Sprachversion noch etwas eingeschränkt ist, beweist sie jetzt bereits Potenzial. Man gewöhnt sich schnell daran, per Spracheingabe einfach Termine und Erinnerungen einzurichten (unterwegs auch über ein Headset) und darüber hinaus in allen Textfeldern die Texteingabe zu diktieren. Dazu befindet sich auf der virtuellen Tastatur unten links neben der Leertaste eine Mikrofontaste. Bei deutlicher Aussprache ist die Erkennungsleistung erstaunlich gut.

# **E-Mail-Verschlüsselung: S/MIME**

Ein besonderer Vorzug des iOS 5 gerade für unsere Klientel ist die Fähigkeit, endlich verschlüsselte E-Mails nach dem **S/MIME-**Verfahren versenden zu können. Dies gewährleistet eine größere Sicherheit bei der Übertragung und sorgt vor allem für die Integrität der Nachrichten. Eine derart signierte Nachricht kann nur von dem entsprechenden Absender kommen. Damit dringen iPhone und iPad auch hier in Bereiche vor, die bislang den Notebooks und Desktop-Systemen vorbehalten blieben. Eine Konfigurationsanleitung zur Einrichtung auf iPhone und iPad findet sich auf dem Webserver der GWDG: *[http://](http://www.gwdg.de/index.php?id=2439) [www.gwdg.de/index.php?id=2439](http://www.gwdg.de/index.php?id=2439)*

# **iCloud**

Mit der Veröffentlichung von iOS 5 startete Apple auch seinen Cloud-Computing-Dienst **iCloud**. Damit ist es nun möglich, verschiedene Daten wie beispielsweise Mails, Termine, Kontakte, Notizen, Lesezeichen und Fotografien auf den mobilen Geräten wie iPhone und iPad mit Mac-Systemen und Windows-Rechnern zu synchronisieren. Dieser Dienst steht den Besitzern von iOS-Geräten kostenfrei zur Verfügung und beinhaltet einen Online-Datenspeicher von 5 GByte, dessen Kapazität kostenpflichtig erweitert werden kann.

Apple steht hier mit seinem Cloud-Konzept durchaus nicht alleine, denn andere Smartphone-Hersteller wie Google und Microsoft lancieren hier bereits seit längerem gleichartige Angebote. Für den Anwender, der sein mobiles Gerät dienstlich nutzt und womöglich gar personenbezogene Daten verarbeitet, kann dies sehr schnell juristische Probleme zur Folge haben, da sich die Daten in der Cloud ja meist außer Landes befinden und man so zwangsläufig gegen das Bundesdatenschutzgesetz und oft auch gegen arbeitsvertragliche Pflichten verstößt. Dies sollte im Vorfeld immer unbedingt mit dem Arbeitgeber abgeklärt werden.

## <span id="page-11-0"></span>**Fazit**

Die zahlreichen Vorteile von iOS 5, von denen hier ja nur eine kleine Auswahl aufgezeigt werden konnte, lassen ein Update als in vieler Hinsicht lohnenswert erscheinen, sofern es die oben geschilderten Hardware-Voraussetzungen zulassen. Nicht unerwähnt sollte in

# **Personalia Verabschiedung von Manfred Eyßell**

Am Ende des vergangenen Monats mussten die Kolleginnen und Kollegen der GWDG und viele Kundinnen und Kunden in der Universität Göttingen und den Max-Planck-Instituten mit Bedauern aufgrund des verdienten Ruhestands nach über 36 Jahren Dienstzeit Abschied von Herrn **Manfred Eyßell** nehmen.

Nach Abitur in Hamburg, zwei Jahren bei der Bundeswehr als Zeitsoldat und Studium der Elektrotechnik an der TU Hannover begann Herr Eyßell als frischgebackener Diplom-Ingenieur am 1. Juni 1975 seinen Dienst bei der GWDG in der damaligen Arbeitsgruppe "Hardware". Zu seinen Aufgaben in der Zeit der großen Zentralrechner von Sperry Univac gehörten Entwurf und Bau von Elektronik-Komponenten, um Datensichtgeräte in der GWDG und den Instituten in die Mainframe-Infrastruktur eingliedern zu können. In den nachfolgenden Jahren gehörten die Anbindung von Druckern und Plottern sowie die Einrichtung und Inbetriebnahme von Kleinrechdiesem Zusammenhang bleiben, dass mit iOS 5 auch viele teils kritische Sicherheitskorrekturen vorgenommen wurden. Hinzu kommt, dass erstmalig die Geräte nach dem Update nicht mehr spürbar langsamer werden, was bei vergangenen Updates wie auf iOS 3 und 4 ja immer wieder beklagt wurde. Im Gegenteil reagieren einige Anwendungen wie beispielsweise Safari nach dem Update sogar spürbar schneller. *Reimann*

## **Kontakt:**

Michael Reimann *Michael.Reimann@gwdg.de* 0551 201-1826

nern in den Universitäts-Instituten zu seinen Arbeitsgebieten.

Der Markteintritt von IBM in den Bereich der Personal Computer Anfang der 1980er Jahre veränderte auch das Arbeitsleben von Herrn Eyßell. Schon bald betreute er diese Systeme bei der GWDG und unterstützte die Mitarbeiterinnen und Mitarbeiter in den Instituten. So erlebte er den

NT und Windows 2000 bis in die heutige Zeit des Active Directory. Naturgemäß änderte auch die Arbeitsgruppe, der er angehörte, ihren Namen hin zu "Dezentrale Systeme". Später wechselte er mit einigem zeitlichen Abstand bei unverändertem Arbeitsgebiet in die Arbeitsgruppen "Anwendungs- und Informationssysteme" und "Nutzerservice und Betriebsdienste".

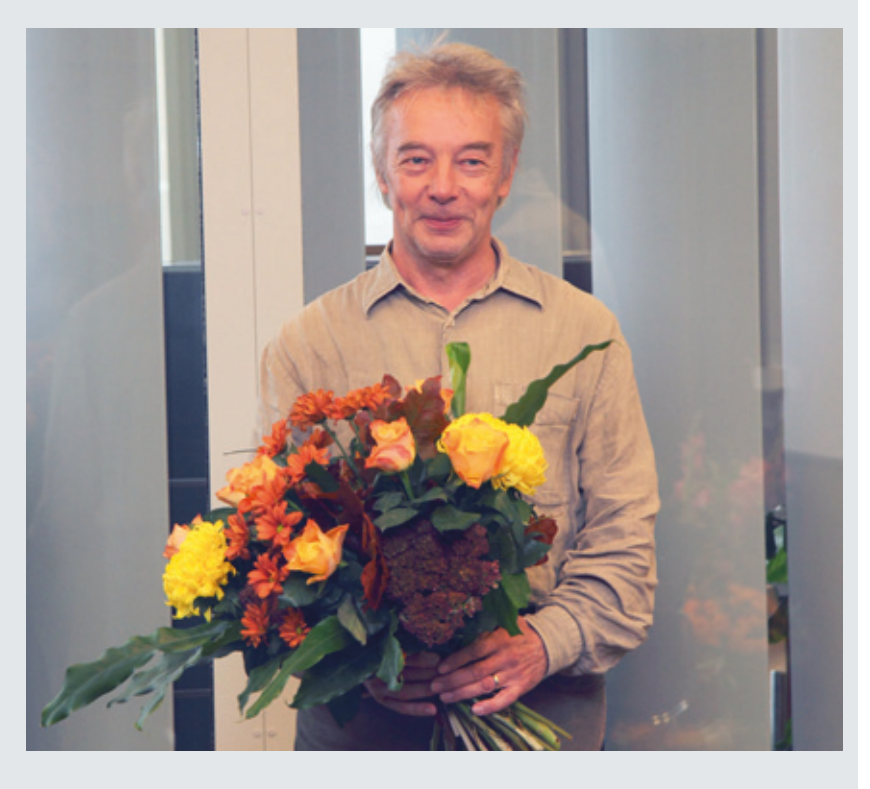

Wandel der Microsoft-Betriebssysteme von MS-DOS über Windows for Workgroups, Windows 95/98/ME sowie über Windows

Sein Engagement auch für allgemeine Belange der GWDG bewies er durch die Mitarbeit im

Betriebsrat über fast zwei Amtsperioden.

Aufgrund seiner großen Freundlichkeit, Geduld und Hilfsbereitschaft war Herr Eyßell bei Kundinnen und Kunden sowie Kolleginnen und Kollegen sehr beliebt. Oftmals war er bei rätselhaften Windows-Problemen und Hardware-Defekten Retter in der Not.

Mit großem persönlichem Einsatz hat er auch das Rechnermuseum der GWDG ins Leben gerufen, aufgebaut und betreut. Angesichts der schnellen Entwicklung der Technik gerade im IT-Bereich war und ist es ihm ein besonderes Anliegen, die großen technischen Errungenschaften einer jeden Zeit für die Nachwelt aufzubewahren und zu erklären. Glücklicherweise wird Herr Eyßell das Rechnermuseum auch zukünftig – dann ehrenamtlich – betreuen; für manchen von uns eine gute Gelegenheit, ihm auch zukünftig hin und wieder zu begegnen.

Wir wünschen Herrn Eyßell alles Gute für die Zeit des Ruhestands und freuen uns auf die weitere Zusammenarbeit beim GWDG-Rechnermuseum.

*Heuer*

# **Abschied von Dietmar Sommerfeld**

Herr **Dietmar Sommerfeld** hat am 31.10.2011 nach genau sechsjähriger erfolgreicher Tätigkeit die GWDG verlassen. Er begann seine Arbeit bei der GWDG in der Arbeitsgruppe für Anwendungs- und Informationssysteme am 01.11.2005 als

wissenschaftlicher Mitarbeiter, um im Projekt MediGRID mitzuwirken und um die Promotion anzustreben. Herr Sommerfeld bearbeitete bei der GWDG umfangreiche und anspruchsvolle Forschungsvorhaben auf dem Gebiet des verteilten Rechnens. Sein Tätigkeitsschwerpunkt lag bis zum 31.08.2008 in dem Projekt MediGRID, anschließend bis zum 31.12.2009 im Projekt Services@MediGRID und dann im Projekt D-Grid Scheduler Interoperability (DGSI). Weiterhin hat er sich sehr im Projekt GoeGrid, vor allem im Scheduling-Bereich und bei der Benutzerberatung, engagiert. Herr Sommerfeld schließt in Kürze seine Dissertation über das Thema "Workflow-Scheduling im Grid" ab. In diesem Themenbereich hielt er sieben Vorträge und veröffentlichte zahlreiche Beiträge in Fachzeitschriften.

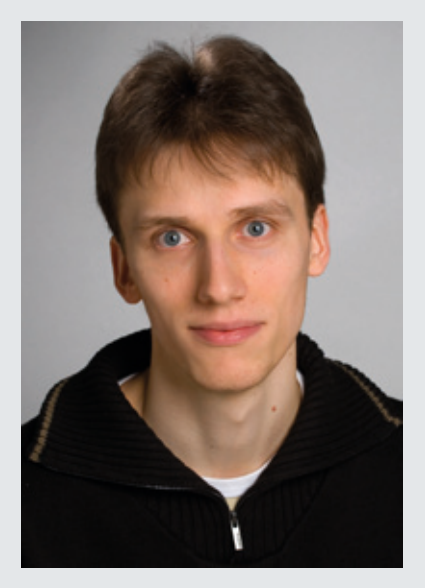

Wir danken Herrn Sommerfeld für seine erfolgreiche Arbeit und große Kollegialität und wünschen ihm für seinen weiteren Lebensweg viel Erfolg und alles Gute.

# **Abschied von Genet Idossa Kitata**

Frau **Genet Idossa Kitata** hat Ende Oktober aus familiären Gründen die GWDG nach fast zweijähriger Tätigkeit verlassen. Nach dem Studium der Angewandten Informatik an der Georg-August-Universität Göttingen hatte Frau Idossa Kitata im Januar 2010 ihre Tätigkeit in der Arbeitsgruppe für Anwendungsund Informationssysteme im Rahmen einer Elternzeitvertretung aufgenommen. In diesem Rahmen hatte Frau Idossa Kitata zunächst das Aleph-Team der GWDG im systembibliothekarischen Bereich unterstützt. Nach Beendigung der Elternzeitvertretung wechselte sie in den systemadministrativen Bereich und arbeitete außerdem im Projekt Kopal mit.

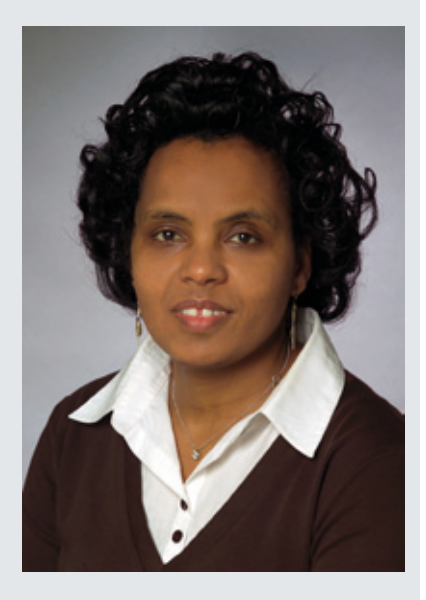

Wir danken Frau Idossa Kitata für ihre erfolgreiche Arbeit und große Kollegialität und wünschen ihr für ihren weiteren Lebensweg viel Erfolg und alles Gute.

*Heise*

*Heise*

# <span id="page-13-0"></span>**Ausbau der S/W-Druckerfarm im Learning Resources Center**

ufgrund der gestiegenen Nachfrage nach kostengünstigen S/W-Drucken im Learning Resources Center (LRC) in der SUB hat die GWDG dort vor Kurzem zwei weitere Laserdrucker der Serie Kyocera FS-9500 aufgestellt. Damit steht den GWDG-Benutzern als auch den Studierenden im LRC jetzt eine Druckerfarm aus insgesamt fünf S/W-Laserdruckern zur Verfügung. Mit einer Druckgeschwindigkeit von 26 DIN-A3-Seiten bzw. 51 DIN-A4-Seiten pro Minute und einer Papieraufnahmekapazität von 4.200 Blatt sind diese Geräte in der Lage, auch umfangreichere Druckaufträge problemlos zu bewältigen. Laut Hersteller sind diese Geräte für ein Druckvolumen von bis zu 300.000 DIN-A4-Seiten pro Monat ausgelegt und sollen die geringsten Druckkosten ihrer Geräteklasse aufweisen.

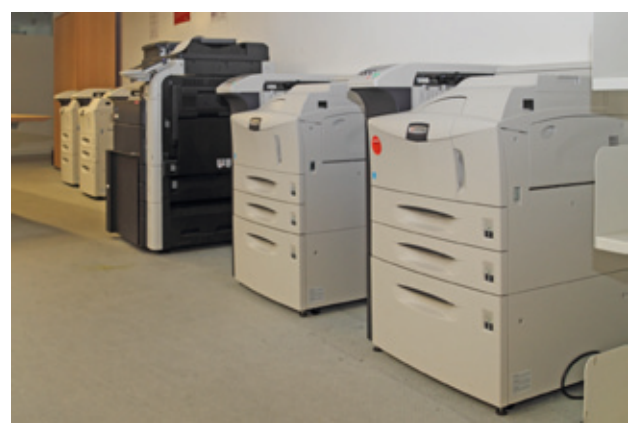

**1** *Die Druckerfarm aus fünf Kyocera S/W-Druckern. Bei dem großen, schwarzen Gerät in der Mitte handelt es sich um den Konica Minolta bizhub C552 Farblaserdrucker.*

Die S/W-Druckerfarm im LRC ist unter den bekannten Warteschlangen anzusteuern:

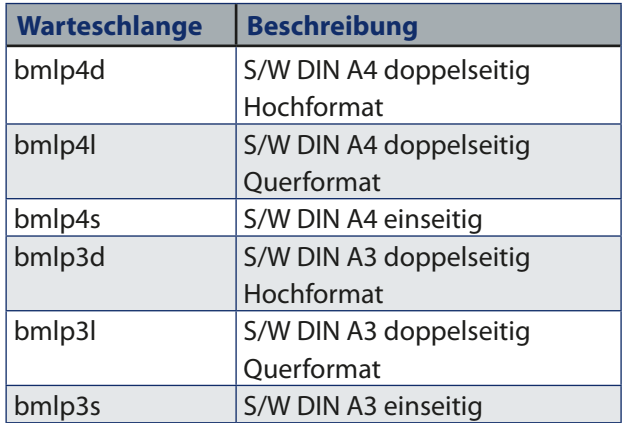

Die Kosten betragen 0,0012 AE entsprechend 0,04 € für eine DIN-A4-S/W-Seite bzw. 0,0018 AE entsprechend 0,06 € für eine DIN-A3-S/W-Seite.

*Nolte*

**Kontakt:** Uwe Nolte *unolte@gwdg.de* 0551 201-1547

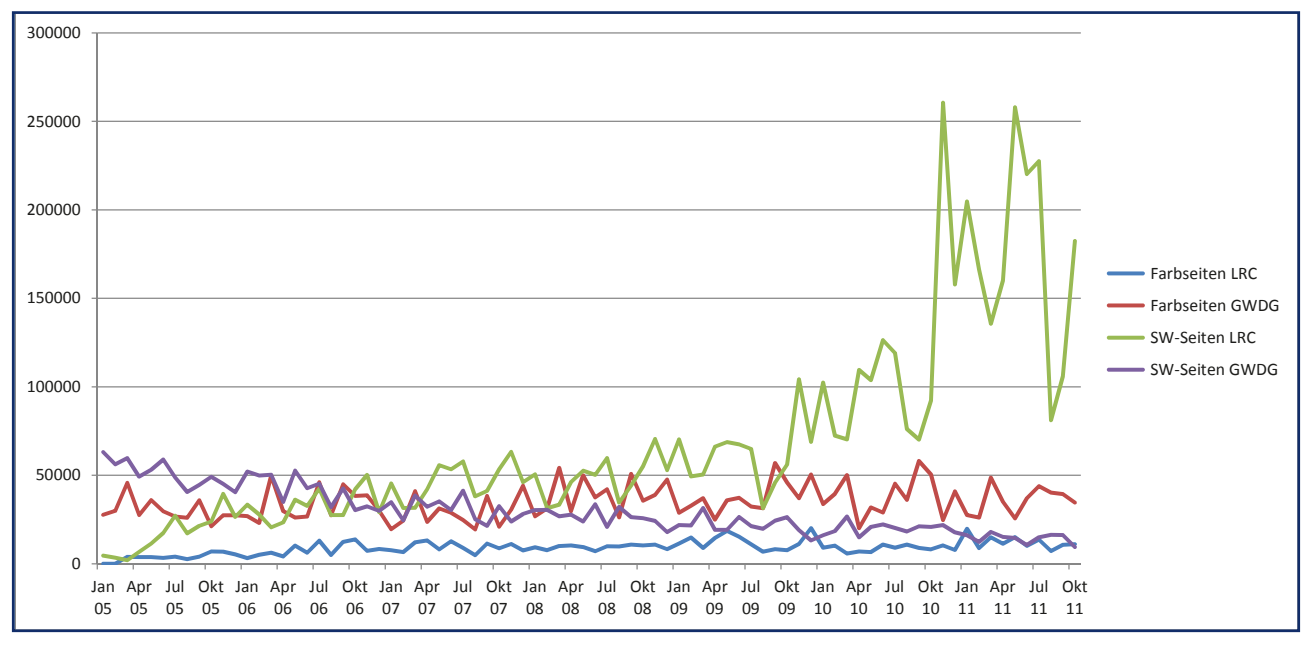

**2** *Druckausgabestatistik von Januar 2005 bis Oktober 2011 (Anzahl gedruckter DIN-A4-Seiten pro Monat; eine DIN-A3-Seite wurde als zwei DIN-A4-Seiten gezählt)*

# <span id="page-14-0"></span>**Abschaltung der Einwahlzugänge zum 01.01.2012**

Die GWDG betreibt seit den 1980er Jahren Einwahlzugänge für Modem- und ISDN-Verbindungen. Bis zum Aufkommen von DSL-Internet-Anbindungen war dies ein wichtiger Dienst, um Wissenschaftlern einen Zugang zu den Rechenanlagen und zum Internet zu ermöglichen. Die Nutzung der Systeme hat mittlerweile soweit abgenommen, dass ein Weiterbetrieb der **Einwahlserver** nicht mehr wirtschaftlich ist. Der Betrieb der Anlagen wird daher zum 01.01.2012 eingestellt.

Auch für die wenigen verbliebenen Nutzer gibt es hinreichende Alternativen bei den verschiedensten Internet-Anbietern.

Ein weiterer Dienst, über den Modem- und ISDN-Zugänge sowie zusätzlich DSL-Zugänge ins Netz der GWDG bisher möglich sind, ist das **DFN@home-Angebot**. Dieser über den DFN-Verein vermittelte Dienst wurde seit Mitte des Jahres nicht mehr genutzt. Auch dieser Dienst wird daher zum 01.01.2012 von der GWDG gekündigt.

*Beck*

## **Kontakt:**

Dr. Holger Beck *Holger.Beck@gwdg.de* 0551 201-1554

# **RRZN-Handbücher**

# **Ein neuer Titel verfügbar**

Ab sofort ist bei der Informa-tion der GWDG ein neues RRZN-Handbuch verfügbar:

• Excel 2010 – Formeln und Funktionen clever nutzen

Weitere Informationen zu den RRZN-Handbüchern, insbesondere zum Verkauf bei der GWDG, finden Sie unter *[http://www.gwdg.de/index.](http://www.gwdg.de/index.php?id=615) [php?id=615](http://www.gwdg.de/index.php?id=615)*.

*Otto*

# **Kursprogramm 2012 erschienen**

Das Kursangebot der GWDG zur effizienten Nutzung von Hardware, Software und Netzen ist stets im Wandel: Kurse werden gestrichen, bestehende Kurse in ihren Inhalten aktualisiert und neue Kurse ins Programm aufgenommen. Das ist auch beim neuen Kursprogramm für das Jahr 2012 wieder der Fall, das Sie auch auf den nächsten Seiten finden.

Einige Kurse wurden wegen mangelnder Nachfrage gestrichen bzw. in ihrer Anzahl reduziert. Diese gestrichenen Kurse (z. B. der Schnellkurs UNIX und die Sequenzanalyse) können aber durchaus bei entsprechend

großer Nachfrage u. U. wieder in das Kursprogramm aufgenommen werden. Entsprechende Wünsche, auch nach ganz neuen Kursen, können Sie uns daher gerne per Mail an *support@ gwdg.de* mitteilen.

Neu ins Kursprogramm aufgenommen wurde folgende fünf Kurse:

- • SharePoint-Umgebung in der GWDG
- • Smartphones und Tablets (iPad) für den wissenschaftlichen Einsatz
- • InDesign Aufbaukurs
- Installation und Administration eines Windows-Arbeitsplatzrechners
- • Einführung in die Bedienung eines Windows-PCs.

Nähere Informationen zu diesen wie auch allen anderen Kursen des nächsten Jahres finden Sie auf den folgenden Seiten sowie im WWW unter dem URL *[http://](http://www.gwdg.de/index.php?id=57) [www.gwdg.de/index.php?id=57](http://www.gwdg.de/index.php?id=57)*. *Otto*

**Kontakt:** Dr. Thomas Otto *Thomas.Otto@gwdg.de* 0551 201-1828

# <span id="page-15-0"></span>**Kurse von Dezember 2011 bis Dezember 2012**

## **Allgemeine Informationen zum Kursangebot der GWDG**

#### **Teilnehmerkreis**

Das Kursangebot der GWDG richtet sich an die Mitarbeiterinnen und Mitarbeiter aus den Instituten der Universität Göttingen und der Max-Planck-Gesellschaft sowie aus anderen wissenschaftlichen Einrichtungen, die zum erweiterten Benutzerkreis der GWDG gehören. Eine Benutzerkennung für die Rechenanlagen der GWDG ist nicht erforderlich.

#### **Anmeldung**

Anmeldungen können schriftlich per Brief oder per Fax unter der Nummer 0551 201-2150 an die GWDG, Kursanmeldung, Postfach 2841, 37018 Göttingen oder per E-Mail an die Adresse *sup*port@gwdg.de mit dem Betreff "Kursanmeldung" erfolgen. Für die schriftliche Anmeldung steht unter *http://www.gwdg.de/index.php?id=799* ein Formular zur Verfügung. Telefonische Anmeldungen können wegen der Einbeziehung der Kurse in die interne Kosten- und Leistungsrechnung der GWDG nicht angenommen werden. Aus diesem Grund können Anmeldungen auch nur durch den Gruppenmanager – eine der GWDG vom zugehörigen Institut bekannt gegebene und dazu autorisierte Person – oder Geschäftsführenden Direktor des Instituts vorgenommen werden. Die Anmeldefrist endet jeweils sieben Tage vor Kursbeginn. Sollten nach dem Anmeldeschluss noch Teilnehmerplätze frei sein, sind auch noch kurzfristige Anmeldungen in Absprache mit der Service-Hotline bzw. Information (Tel.: 0551 201-1523, E-Mail: *support@ gwdg.de*) möglich.

#### **Kosten bzw. Gebühren**

Die Kurse sind – wie die meisten anderen Leistungen der GWDG – in das interne Kosten- und Leistungsrechnungssystem der GWDG einbezogen. Die bei den Kursen angegebenen Arbeitseinheiten (AE) werden vom jeweiligen Institutskontingent abgezogen. Für die Institute der Universität Göttingen und der Max-Planck-Gesellschaft erfolgt keine Abrechnung in EUR.

#### **Rücktritt und Kursausfall**

Absagen durch die Teilnehmer oder die zugehörigen Gruppenmanager bzw. Geschäftsführenden Direktoren können bis zu acht Tagen vor Kursbeginn erfolgen. Bei späteren Absagen durch die Teilnehmer oder die zugehörigen Gruppenmanager bzw. Geschäftsführenden Direktoren werden die für die Kurse berechneten Arbeitseinheiten vom jeweiligen Institutskontingent abgebucht. Sollte ein Kurs aus irgendwelchen Gründen, zu denen auch die Unterschreitung der Mindestteilnehmerzahl bei Anmeldeschluss sowie die kurzfristige Erkrankung des Kurshalters gehören, abgesagt werden müssen, so werden wir versuchen, dies den betroffenen Personen rechtzeitig mitzuteilen. Daher sollte bei der Anmeldung auf möglichst vollständige Adressangaben inkl. Telefonnummer und E-Mail-Adresse geachtet werden. Die Berechnung der Arbeitseinheiten entfällt in diesen Fällen selbstverständlich. Weitergehende Ansprüche können jedoch nicht anerkannt werden.

#### **Kursorte**

Alle Kurse finden in Räumen der GWDG statt. Der Kursraum und der Vortragsraum der GWDG befinden sich im Turm 5 bzw. 6, UG des Max-Planck-Instituts für biophysikalische Chemie, Am Faßberg 11, 37077 Göttingen. Die Wegbeschreibung zur GWDG bzw. zum Max-Planck-Institut für biophysikalische Chemie sowie der Lageplan sind im WWW unter dem URL *http://www.gwdg.de/index. php?id=13* zu finden.

#### **Ausführliche und aktuelle Informationen**

Ausführliche Informationen zu den Kursen, insbesondere zu den Kursinhalten und Räumen, sowie aktuelle kurzfristige Informationen zum Status der Kurse sind im WWW unter dem URL *http://www. gwdg.de/index.php?id=57* zu finden. Anfragen zu den Kursen können an die Service-Hotline bzw. Information per Telefon unter der Nummer 0551 201-1523 oder per E-Mail an die Adresse *support@ gwdg.de* gerichtet werden.

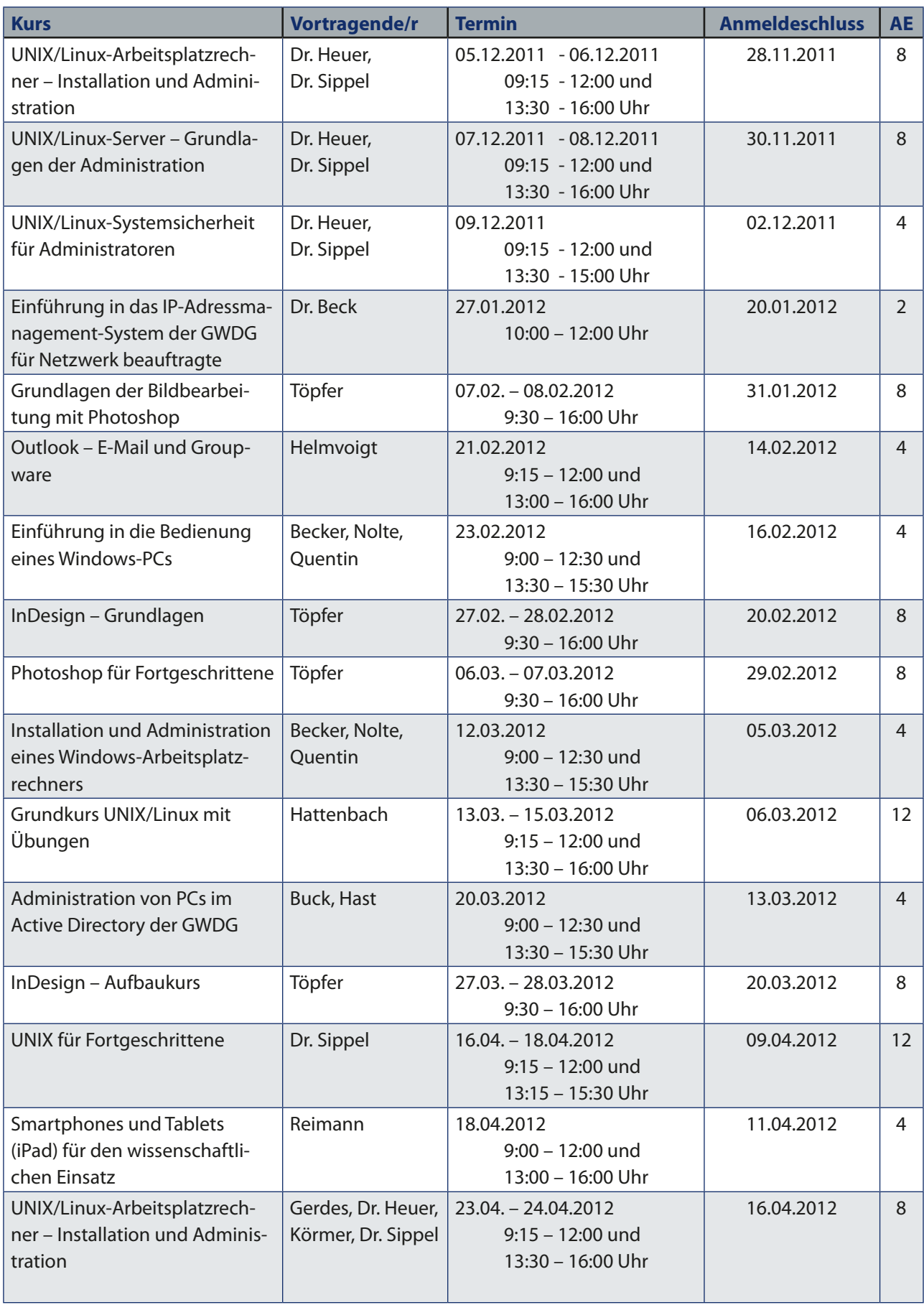

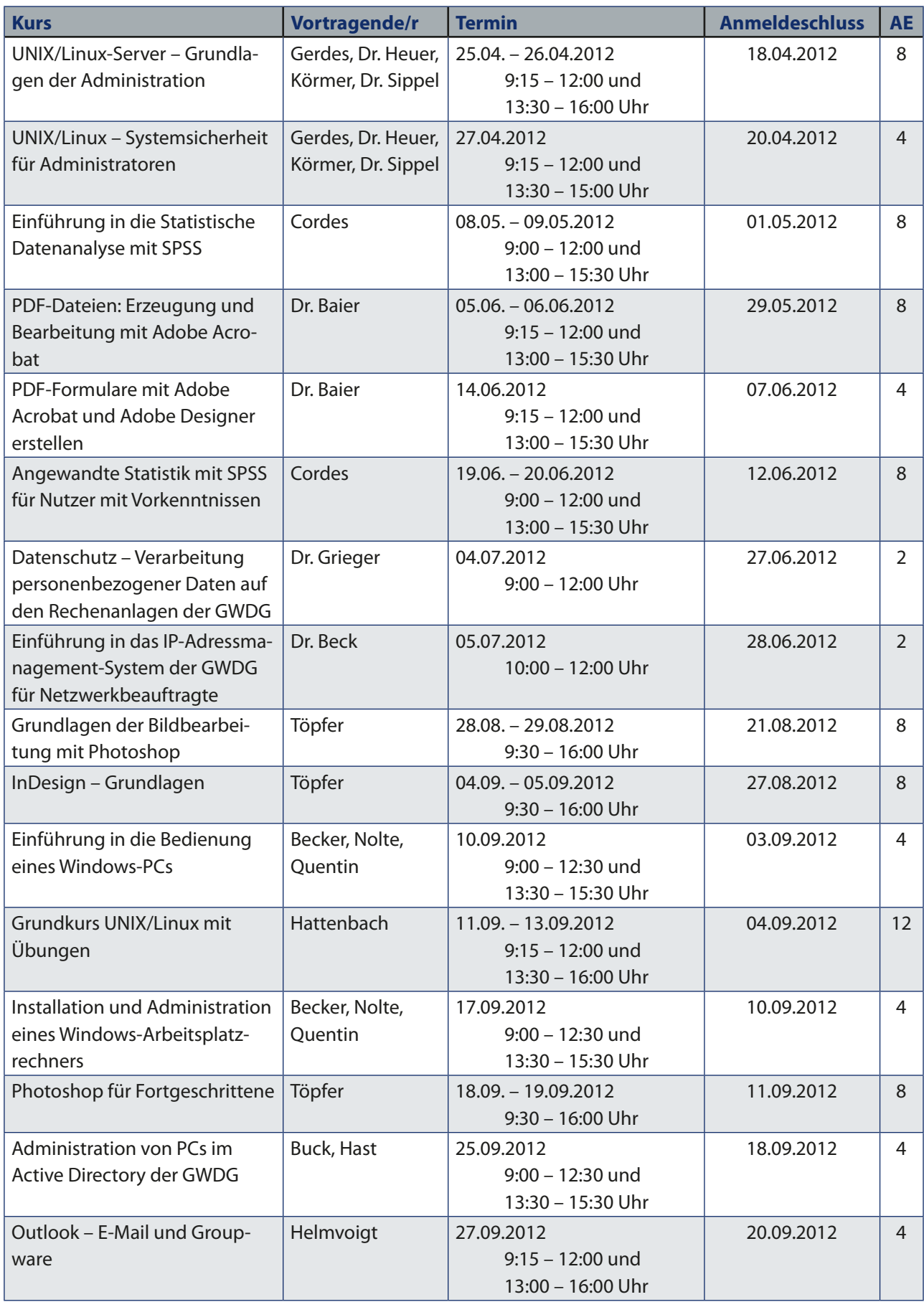

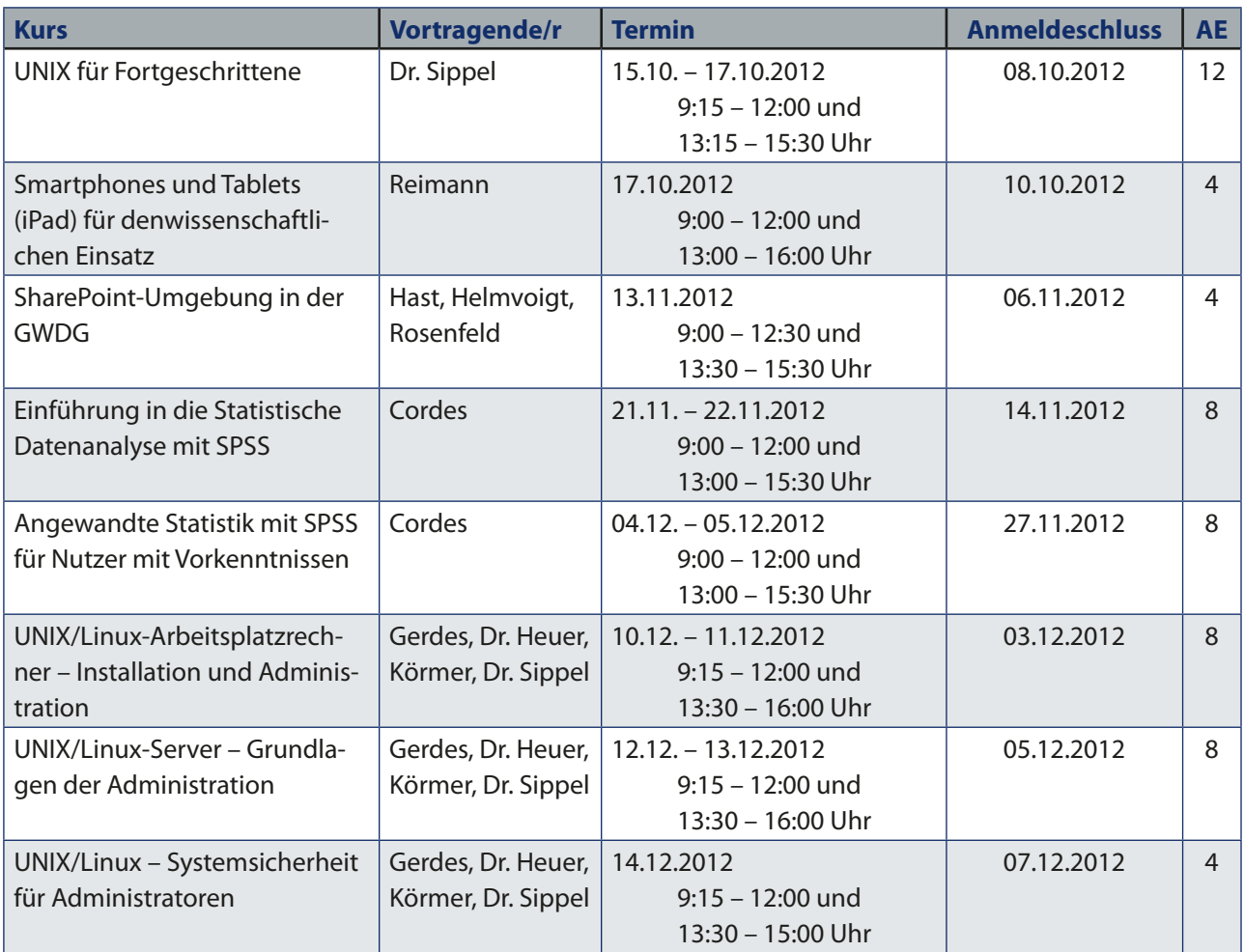